## **gnuplot-lua-tikz パッケージの使用法**

```
lua terminalをサポートするgnuplot (例えばgnuplot-47pl0w32.zip) で、
terminal を lua tikz として出力したファイルを LaTeX あるいは ConTeXt
にとりこむパッケージ (モデユール) の使用法を簡単に説明します。
set term lua tikz
として gnuplot で出力したファイルの名前を gfigure.tex として説明し
ます。まずいろいろな LaTeX の場合から考えます。典型的な例をあげる
だけにします。dvi を出力する通常の latex の場合、あとで使用するド
ライバによって
```

```
\documentclass[12pt]{article}
\def\pgfsysdriver{pgfsys-dvipdfmx.def}
\usepackage{gnuplot-lua-tikz}
\begin{document}
\input{gfigure.tex}
\end{document}
```

```
とか
```

```
\documentclass[12pt]{article}
\def\pgfsysdriver{pgfsys-dvips.def}
\usepackage{gnuplot-lua-tikz}
\begin{document}
\input{gfigure.tex}
\end{document}
```

```
とするだけでOKです。platexを使う場合もこれにあてはまります。pdflatex,
lualatex, luajitlatex を使う場合は
```

```
\documentclass[12pt]{article}
\def\pgfsysdriver{pgfsys-pdftex.def}
\usepackage{gnuplot-lua-tikz}
\begin{document}
\input{gfigure.tex}
\end{document}
```
となり、xelatex を使うときは

```
\documentclass[12pt]{article}
\def\pgfsysdriver{pgfsys-xetex.def}
\usepackage{gnuplot-lua-tikz}
\begin{document}
\input{gfigure.tex}
\end{document}
となります。
```
次に ConTeXt について説明します。まず最初に gfigure.tex において \begin{tikzpicture}[gnuplot] を \starttikzpicture[gnuplot] に書き換え、 \end{tikzpircure} を \stoptikzpircure に書き換えておきます。このように書き換えたファイルの名前をcfigure.tex としておきます。こちらのテストでは、何等かの理由(モデュールが古い?) によって、ConTeXt mkiv ではエラーになっています。ConTeXt mkii の場 合は動いています。エンジンに pdftex を使う場合、つまり texexec foo の場合と、エンジンに xetex を使う場合、つまり texexec --xtx foo の 場合は

```
\usemodule[gnuplot-lua-tikz]
\starttext
\input cfigure.tex
\stoptext
```

```
だけでOKです。エンジンにeptexを使う場合、つまりtexexec --eptex foo
の場合と、エンジンにeuptexを使う場合、つまりtexexec --euptex foo
の場合は、次のように
```

```
\def\pgfsysdriver{pgfsys-dvipdfmx.def}
\usemodule[gnuplot-lua-tikz]
\starttext
\input cfigure.tex
\stoptext
```
ドライバを教えてやって下さい。 最後に実際の図を載せておきます。 set term lua tikz plot sin(x) としてできたファイルをとり込んだものです。

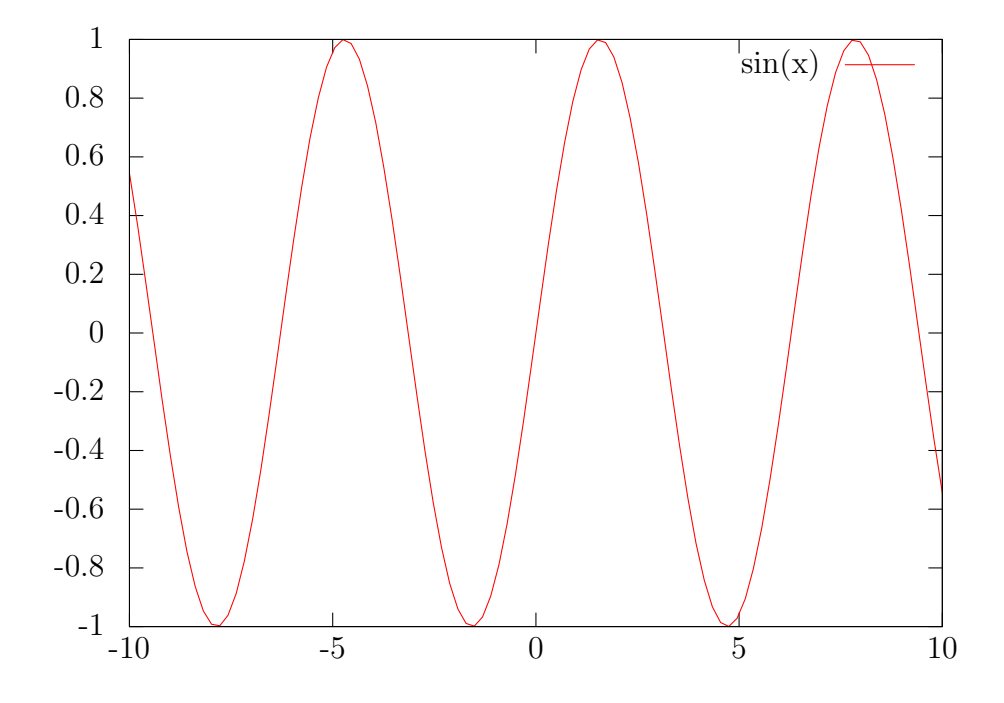